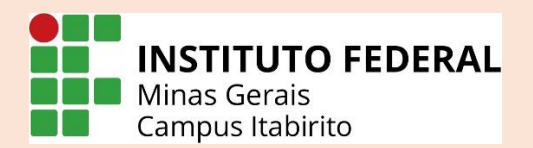

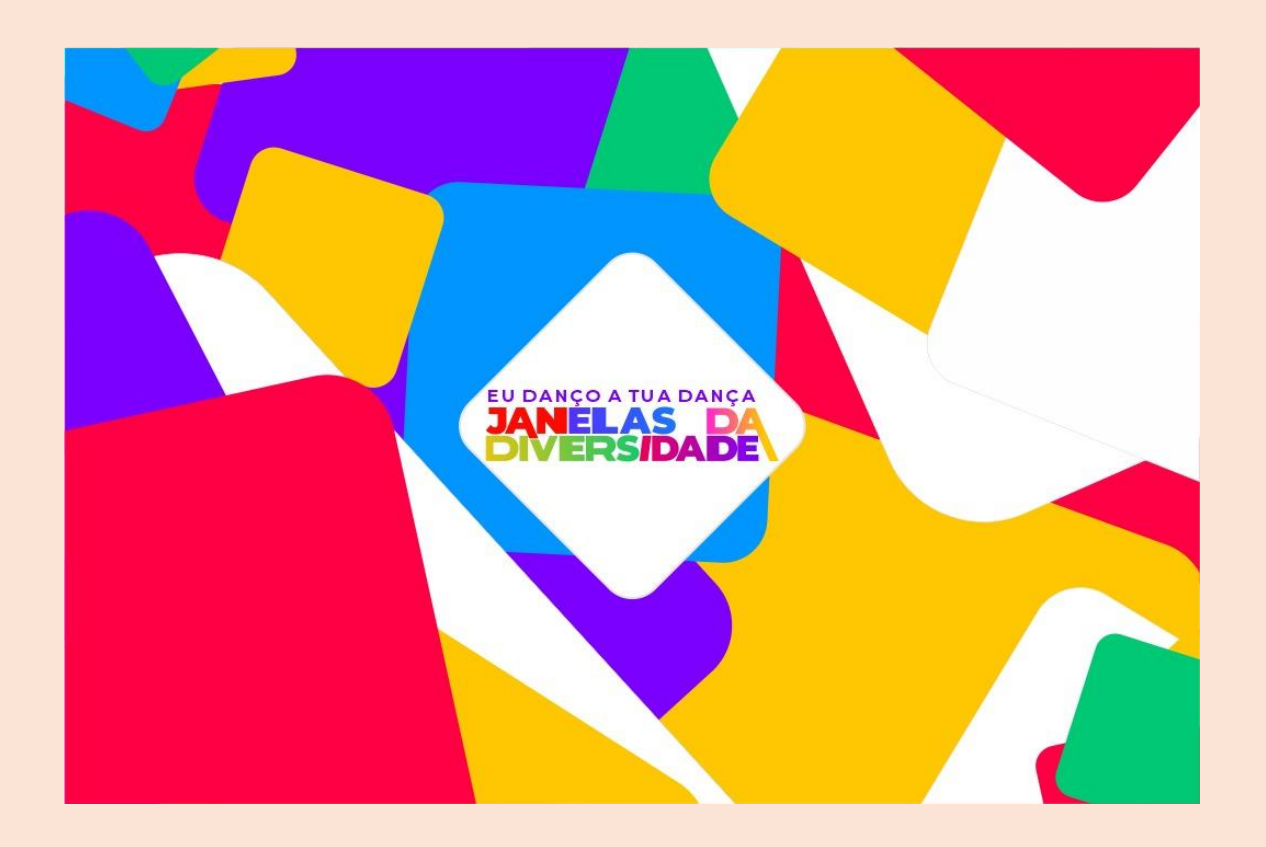

V Semana da Diversidade

Eu Danço a Tua Dança: Janelas da Diversidade.

## Tutorial Para a Realização da Inscrição

## Para se inscrever, siga as seguintes instruções:

1) Acesse o site [www.even3.com.br](http://www.even3.com.br/)

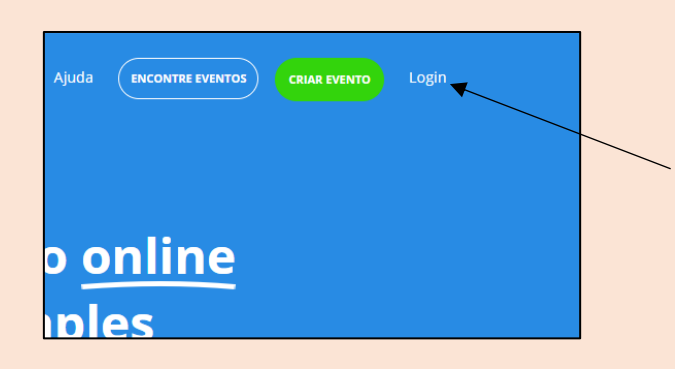

Q https://www.even3.com.br/vsemanada - Pesquisa c

2) No canto superior direito, clique em login.

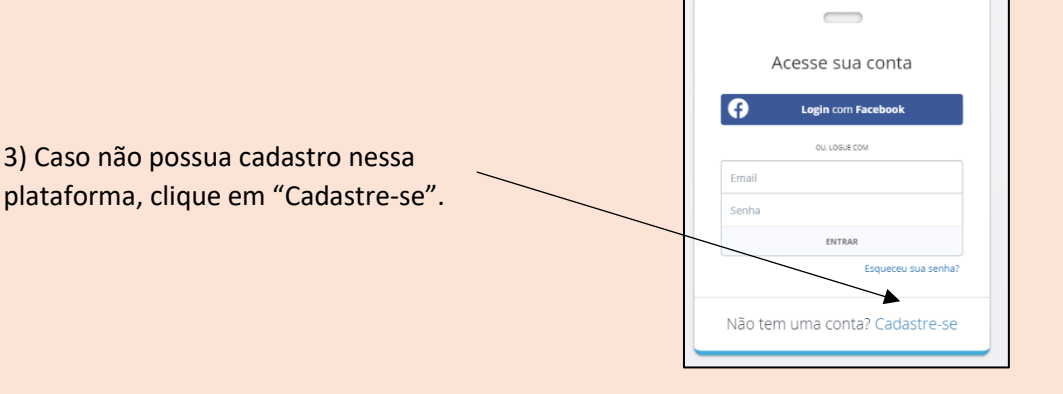

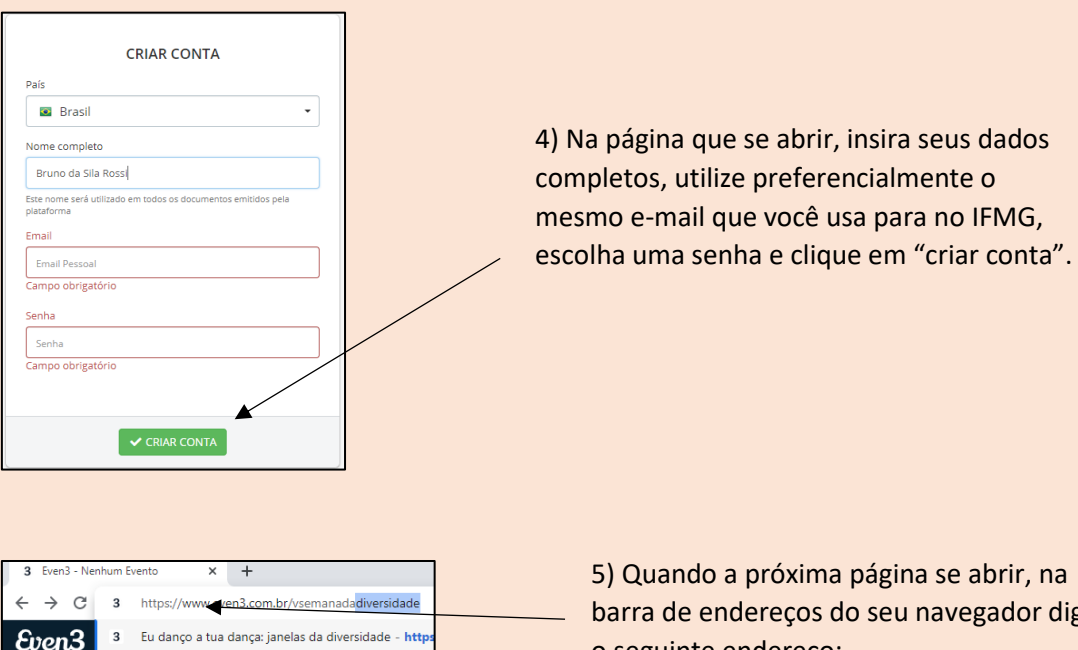

barra de endereços do seu navegador digite o seguinte endereço: www.even3.com.br/vsemanadadiversidade

## 6) Na página que se abrir, desça a barra de rolagens até aparecer o local onde deverá ser realizada a inscrição:

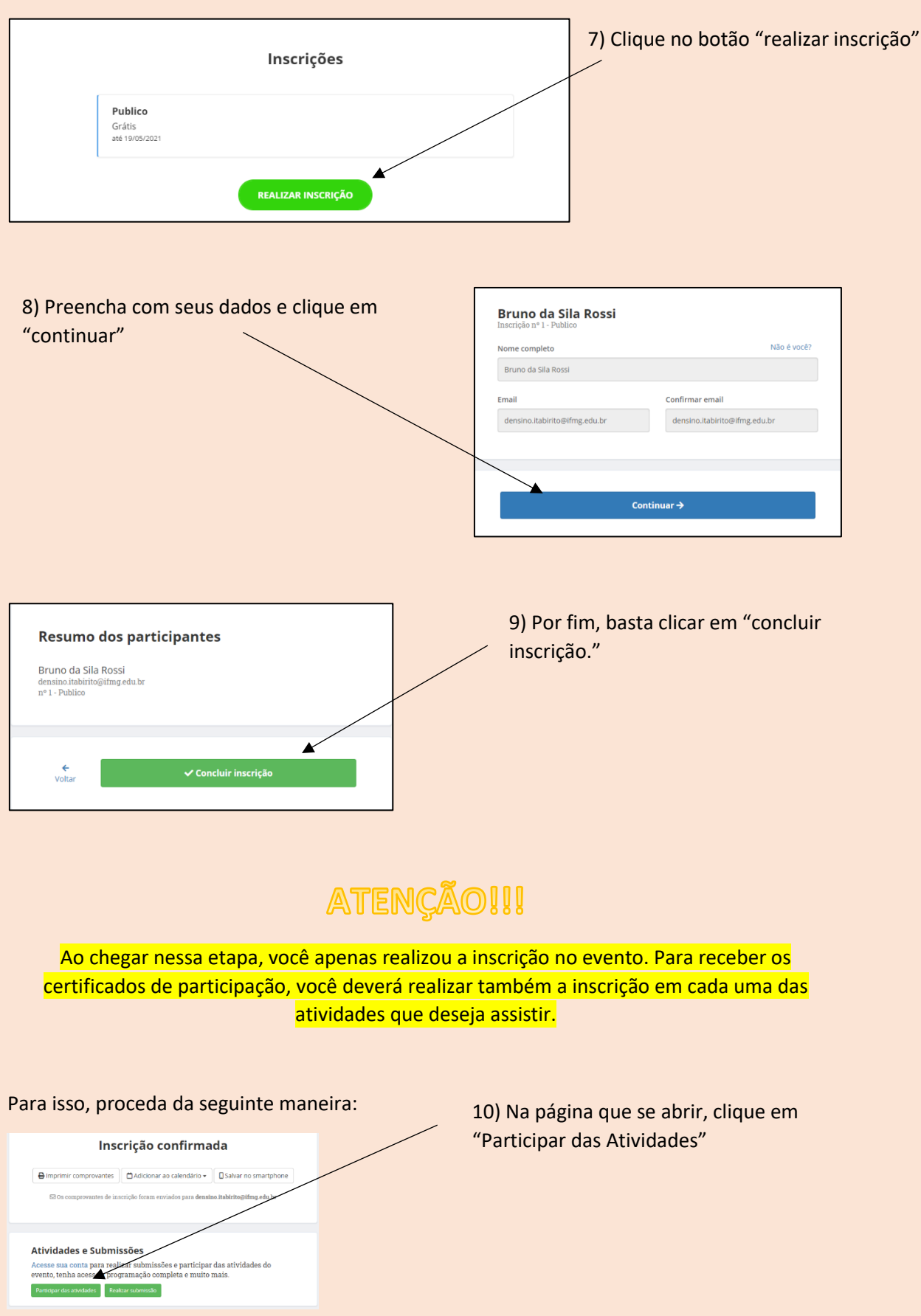

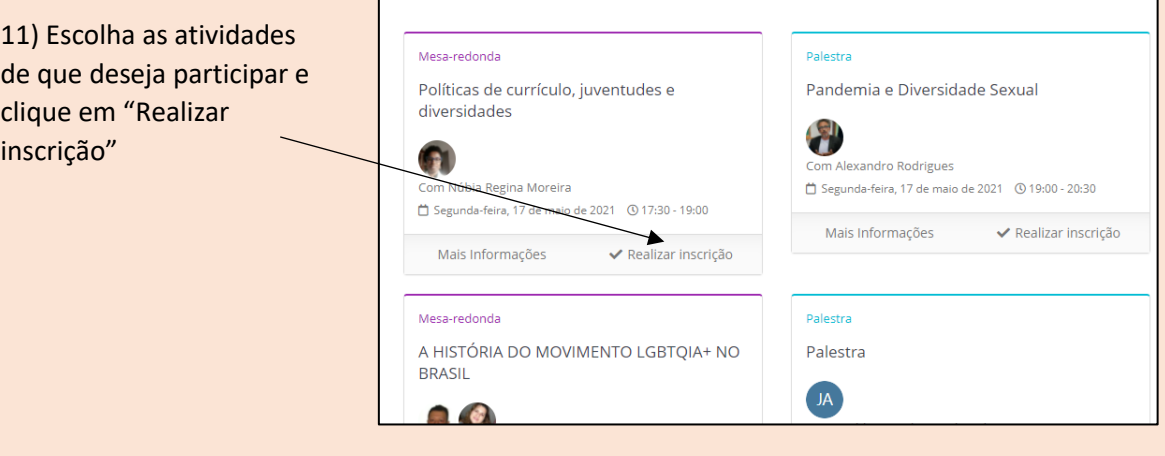

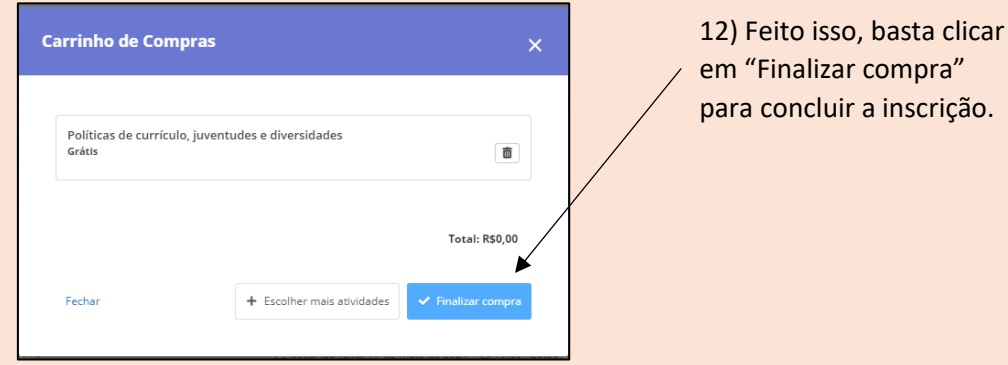

## **ATENÇÃO!!!**

As palestras serão transmitidas pelo Youtube, porém, para que o sistema entenda a sua participação e gere o certificado, é necessário que você a acesse através da plataforma do Even3

A Comissão de Organização da V Semana da Diversidade agradece sua participação. Qualquer dúvida, entre em contato com o e-mail:

semana.diversidade@ifmg.edu.br